# resort comfort base™ remote app setup guide

## INITIAL SETUP

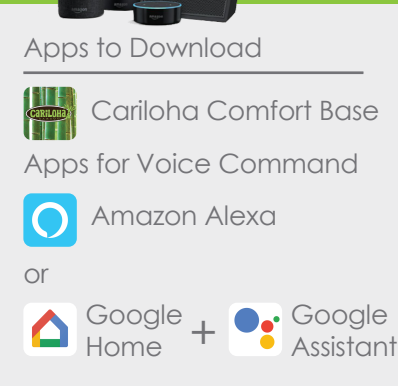

#### Items Required

- Phone/tablet: Set Wifi to 2.4G (non 5G connection)
- Resort Comfort Base with Wifi Adapter
- Voice Command Only: Alexa/Google Home device with account (Set Wifi to 2.4 G, non 5G connection)  *-Most devices compatible-*

#### WiFi Adapter Disconnection

*"(this step is only needed for split sets who want synced movements)"*

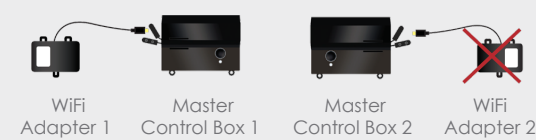

### PAIR WIFI ADAPTER WITH "CARILOHA COMFORT BASE" FOR REMOTE APP CONTROL

1 **Register on the Cariloha Comfort Base App.** (2 registrations/logins will be required for split sets who want their beds to operate independantly).

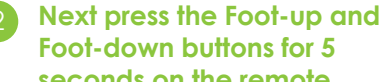

**seconds on the remote.** The blue LED light on the WiFi adapter will flash and beep every 3 seconds.

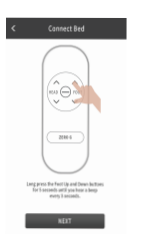

#### 3 **Open the WiFi settings interface on your phone.**

Select the WiFi with the name "KS-xxxxxxxx".

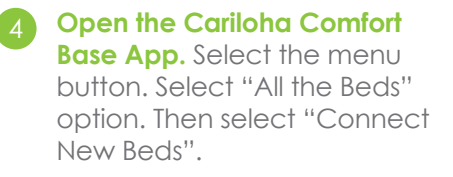

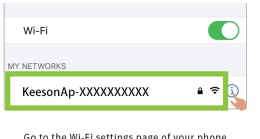

Go to the Wi-Fi settings page of your phone<br>and connect to "KeesonAp-XXXXXXXXXX".<br>Then return to Carlloha Comfort Base APP<br>for operation.

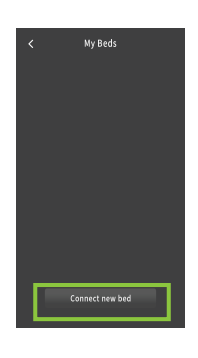

5 **Select the Home WiFi name that the WiFi adapter will connect to.** Input the WiFi password, then select "Done". Once the WiFi adapter makes the "Beep-beep" sound, the connection is complete. (If incorrect password is entered you will need to restart from

step 2)

## Select Wi-Fi Select the home Wi-Fi that the bed **Your Home Wi-Fi**

#### 6 **Return to the "New Bed" screen in the App and wait for the ID to be displayed, this may take up to 2 minutes.**

Click the ID number then select "Ok" to complete the connection. Make sure your phone is using the same WiFi as the adapter.

Note: If you see a "Bind Failure" Warning, just click the ID number again.

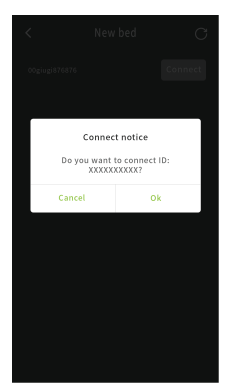